# **EFC-400 Version 2018**

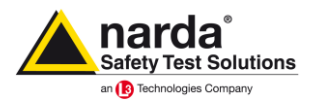

# Die Version ist optimiert für Windows 10. Die neuen Features im Überblick:

- ❑ Neues DC Koronageräusch-Spektrum entsprechend DIN Spec 8987
- ❑ Angabe der Antennenleistung wahlweise als P-, ERP- oder EIRP-Wert
- ❑ Neuer Bandpassfilter für variable HF-Berechnungen implementiert
- ❑ Export der Berechnungsdaten als \*.agr ArcInfo Grid-ASCII
- ❑ Multi-Import mehrerer \*.dxf Gebäudedateien
- ❑ Neue Blockbibliotheken für Schaltanlagen, Züge, Schiffe und Hochhäuser
- ❑ Blockbibliotheken für Straßen, Zäune etc. passen sich adaptiv dem Gelände an
- ❑ Neue Bibliotheken für ein- und zweigleisige Bahnstrecken mit Masten
- ❑ DXF-Import von Kreisbögen für Kabel zur detaillierten Simulation
- ❑ Bis zu 2-fach höhere Berechnungsgeschwindigkeit für B-, E-Feld und Audible Noise

# **Virtual Reality Interface:**

• Die Blockbibliotheken wurden um Elemente wie Züge, Schiffe, Bürogebäude und Hochhäuser erweitert. Einige der Straßen- und Zaunelemente wurden zudem adaptiv gestaltet, sodass sich diese dem Gelände anpassen.

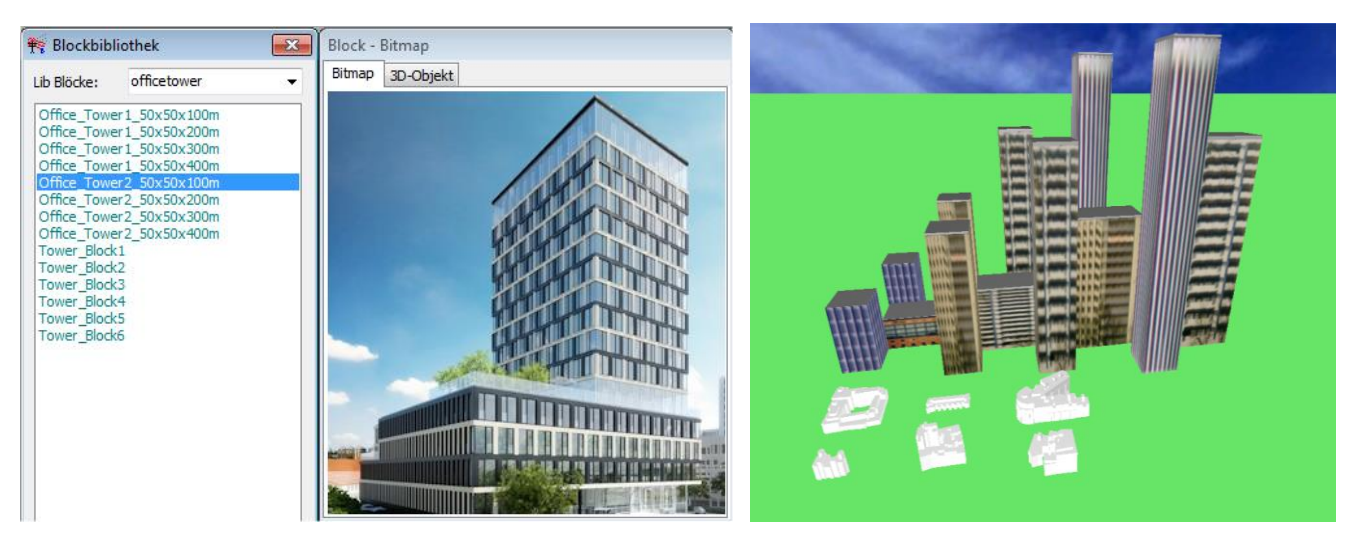

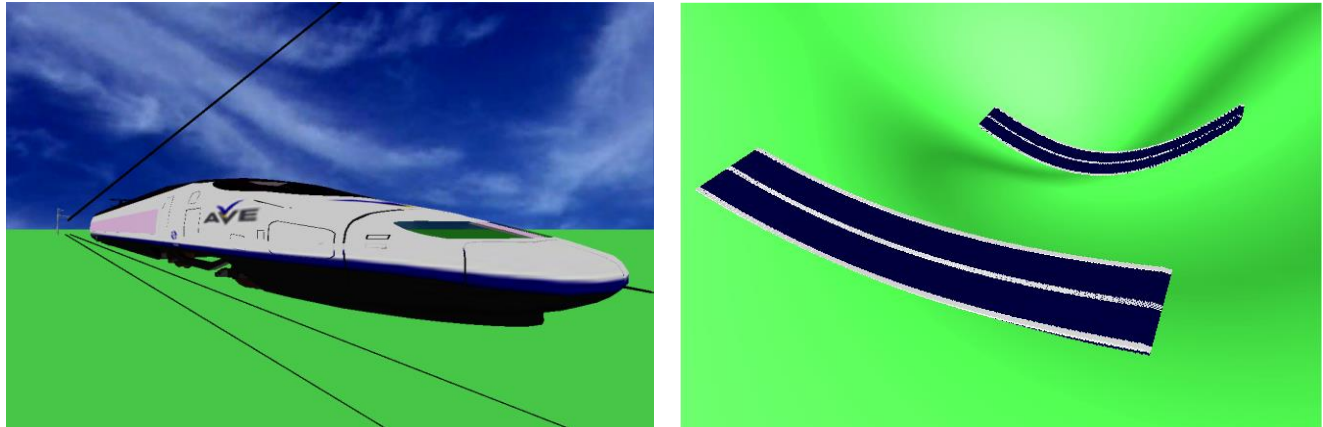

# **Neue Berechnungsfunktionen:**

- Die Berechnungsgeschwindigkeit für B-, E-Feld und Audible Noise wurde für große Projekte nahezu verdoppelt. Dies ist vor allem auf eine Verbesserung der dynamischen Interpolation zurückzuführen. In Zusammenhang mit der Verwendung des Abstandslimits, bei dem an der Limit-Grenze scharfe Kanten entstehen, wurde die dynamische Interpolation in diesen Bereichen beschleunigt. Des Weiteren werden jetzt beim Vorhandensein mehrerer Trassen in einem Projekt die Zwischenbereiche von der dynamischen Interpolation übersprungen.
- Die Berechnung des elektrischen Feldes für große Projekte wurde dadurch beschleunigt, dass die Segmentierung außerhalb des gezoomten Bereiches des Berechnungsfeldes auf seg=1 zurückgesetzt wird. Dadurch wird die Potentialkoeffizienten-Matrix deutlich reduziert, was eine bessere Performance zur Folge hat.
- Die Option 'Abstandslimit' wurde für den HF-Modus entfernt, weil sie aufgrund der sehr unterschiedlichen Leistungslevel von HF-Quellen ohnehin nicht sinnvoll zu verwenden war. Alternativ kann die Option 'Limit for Transmitter' im Shielding and Reflection Settings Dialog verwendet werden.
- Es wurde die Möglichkeit ergänzt für Antennen den ERP- oder den EIRP-Wert statt der Leistung anzugeben. Diese Werte sind intern untereinander und mit dem Gewinn verknüpft und werden ineinander umgerechnet.

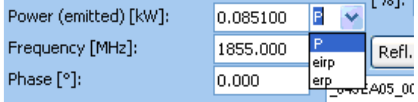

*Abb.: P-, ERP- und EIPR-Auswahl*

• Es wurde ein neuer Dialog implementiert, der es erlaubt Frequenzbandfilter für die Berechnung im HF-Modus zu setzen.

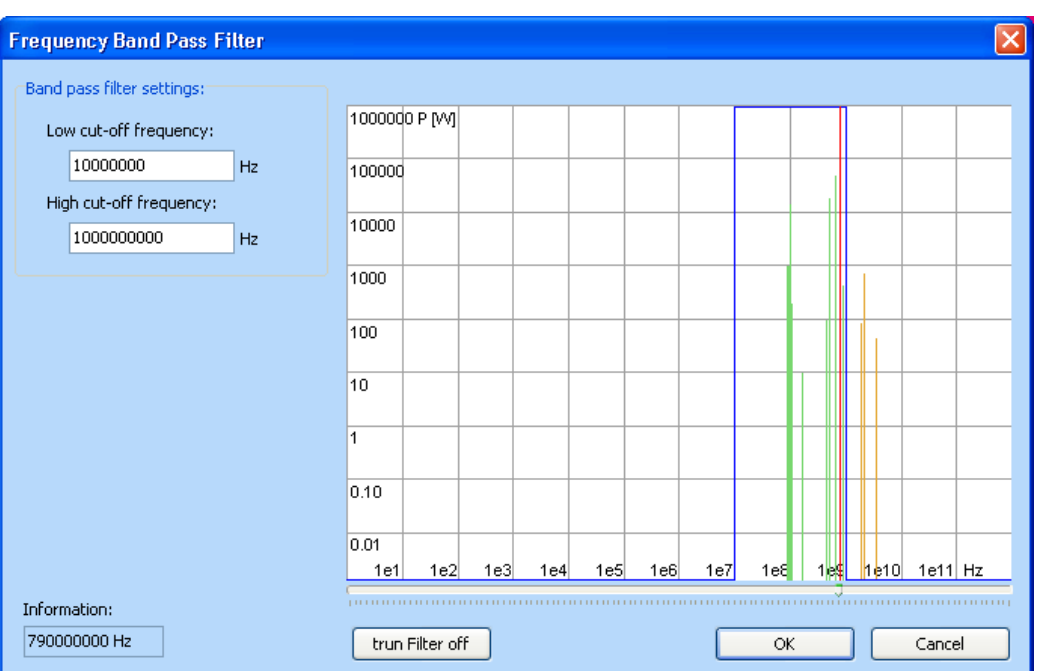

*Abb.: Frequenzbandfilter-Dialog für den HF-Modus*

• Als Spektrum für die Audible Noise Berechnung ist jetzt auch ein DC-Spektrum hinterlegt. Bei DC-Anlagen oder bei gemischten AC/DC-Anlagen wird beim QSI-Datenexport jedem Objekt das entsprechend richtige Spektrum zugeordnet.

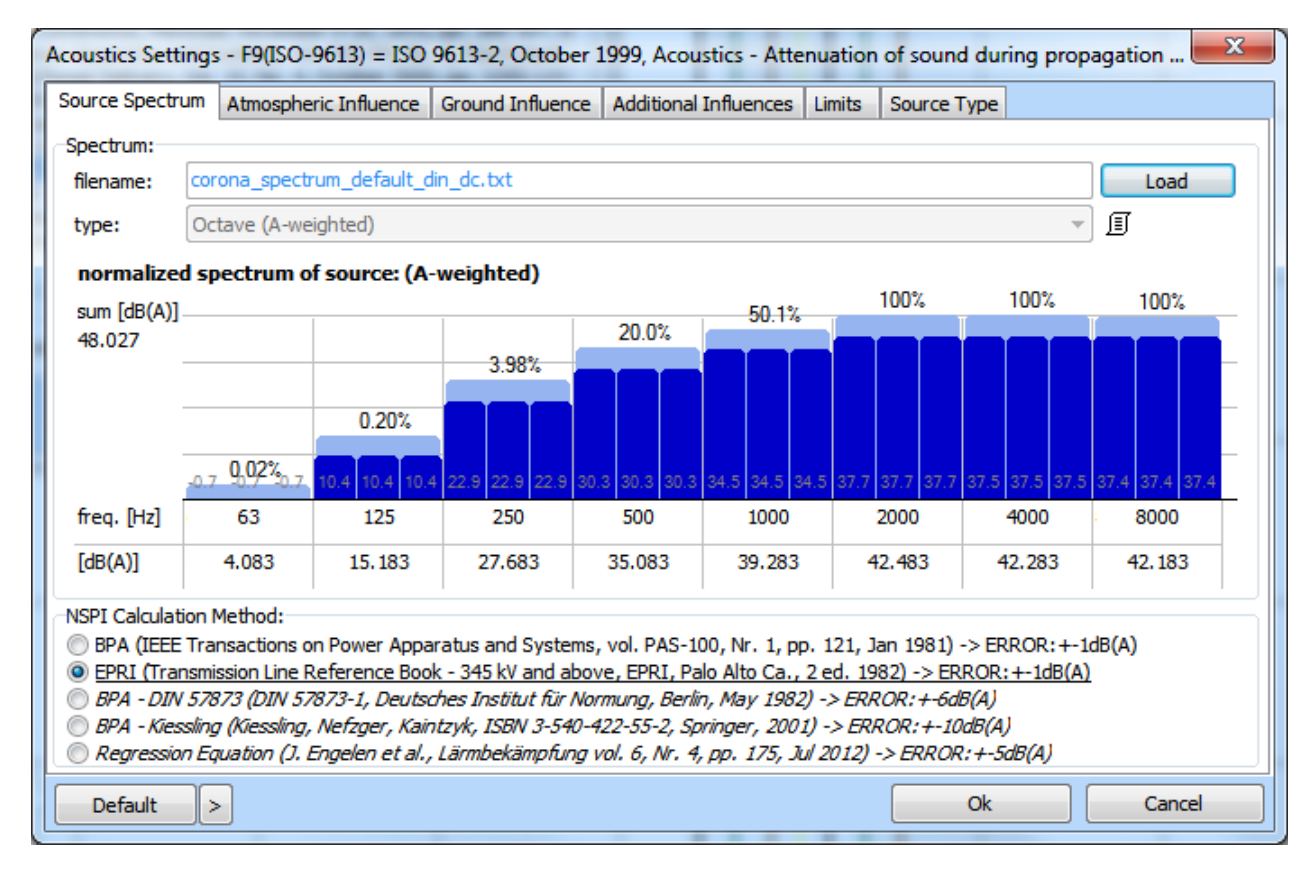

*Abb.: Einstellungen für die Audible Noise Berechnung mit geladenem DC-Spektrum*

# **Kartographische Daten:**

In eine Koordinatenliste können Sie auch GPS-Koordinaten einfügen, wenn Sie die Liste anstelle \*.kor einfach als \*.GPS benennen. Wenn Sie diese Liste mit EFC-400 öffnen, wird diese automatisch in UTM-Koordinaten konvertiert.

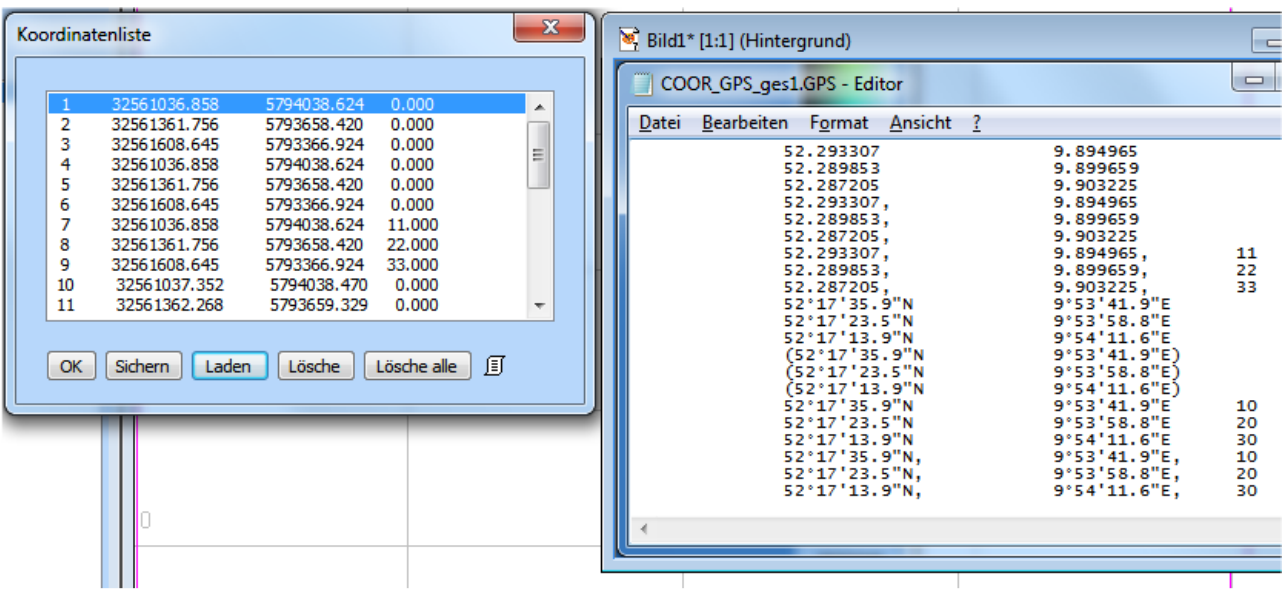

*Abb.: Koordinatenliste in UTM-Koordinaten welche durch den Import von GPS-Koordinaten erzeugt wurde*

#### **Erweiterung der Bibliotheken:**

- Auch dieses mal wurden die Blockbibliotheken um neue Schaltanlagen erweitert, insbesondere der Firmen ABB, Schneider, Selmoni und Ormazabal.
- In der Bahnbibliothek gibt es neue Streckenabschnitte für ein- und zweigleisige Strecken, welche mit Masten entsprechend der Fahrdrähte und Tragseile versehen sind.

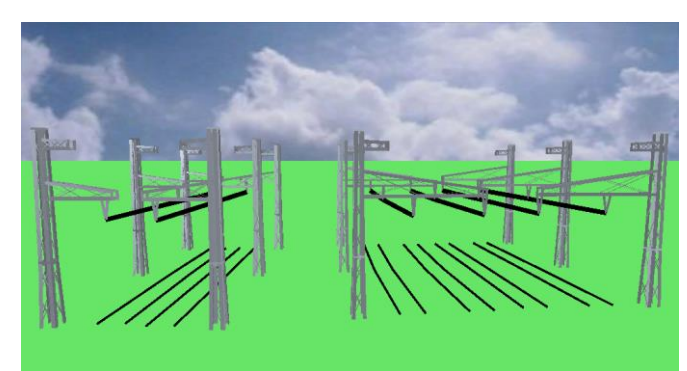

#### **Verbesserte Benutzeroberfläche:**

- Beim Import von Projekten im \*.xls Format werden jetzt die Erdseile-Referenzen automatisch korrigiert, falls diese von der exportierenden Software nicht richtig gesetzt werden, sodass in EFC-400 in jedem Falle eine verwertbare Geometrie übernommen wird. 10
- Beim QSI-Export werden jetzt nur tatsächliche Gebäude exportiert. Gehäuse, welche GIS-Rohrmantel darstellen, werden ignoriert.
- Wenn in einer Feldberechnung Punkte selektiert werden, um an diesen die Feldstärken anzuzeigen, so sind diese Werte jetzt zur besseren Lesbarkeit mit einem Textfeld in der Farbe Grau hinterlegt. Die Anzahl der angezeigten Nachkommastellen richtet sich zudem nach den für das Geometriefenster eingestellten Nachkommastellen.

#### **Neue Konstruktionsfunktionen:**

- Es wurde die Möglichkeit implementiert Gebäude aus mehreren \*.dxf-Dateien gleichzeitig zu importieren.
- Der 'Elemente editieren' Dialog verfügt jetzt über Hotkeys, sodass er schneller zu bedienen ist.

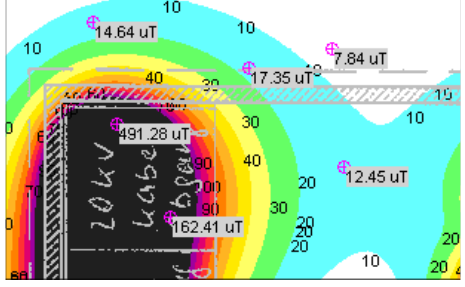

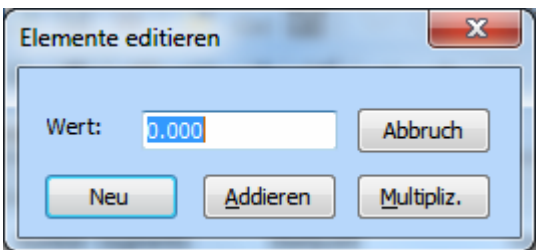

*Abb.: Elemente editieren Dialog mit Hotkeys*

### **Allgemeine Neuerungen:**

- Der dBi aus Strahlbreite Schalter für HF-Quellen wurde überarbeitet, sodass dieser nun beim Wechseln der Pattern sowie beim Schließen und wieder Öffnen des Dialogs aktiviert bleibt.
- Die farbige Beschriftung in den Datenfenstern sowie die Graphen im Statistikfenster haben nun neue Farben, die weniger grell und besser lesbar sind.
- Es ist nun möglich Berechnungsdaten als \*.agr-Datei zu exportieren. Dies funktioniert für horizontale als auch für vertikale Berechnungsebenen.
- Zur Beurteilung ob bei Audible Noise Berechnungen und beim QSI-Export eine nur 2D-Berechnung erlaubt oder eine 3D-Berechnung für Fälle wie 3D-Berechnung für Fälle wie Leitungskreuzungen etc. notwendig ist, wurde ein<br>entsprechender Beispielkatalog im Verzeichnis entsprechender Beispielkatalog im '\Example\QS\catalog\_2Dvs3D' abgelegt.
- Die Hardlocktreiber sind auf dem aktuellen Stand.

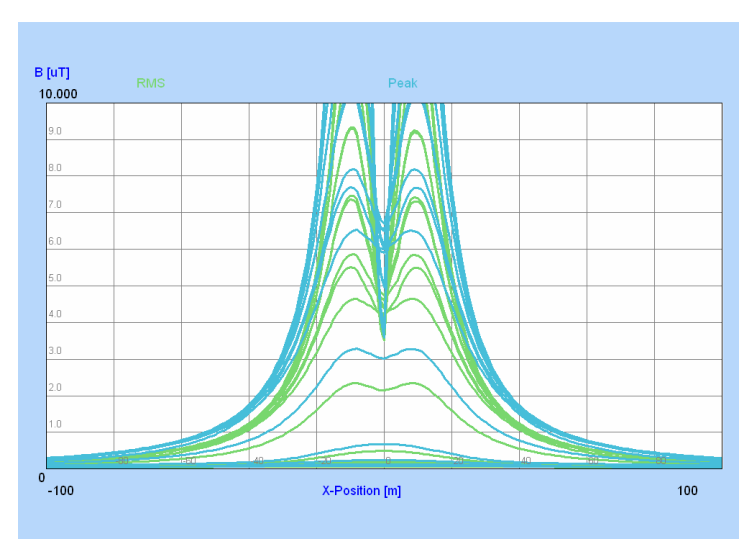

*Abb.: Graphen im x-Achsen-Fenster mit neuer Farbgebung*

# **Daten Import:**

• Beim dxf-Import von Geometrien, welche in AutoCAD, etc. erstellt wurden, werden jetzt auch Kreisbögen in EFC-400 eingelesen, welche insbesondere bei Kabelanlagen vorkommen können, wodurch sich eine deutlich bessere Modellierung ergibt.

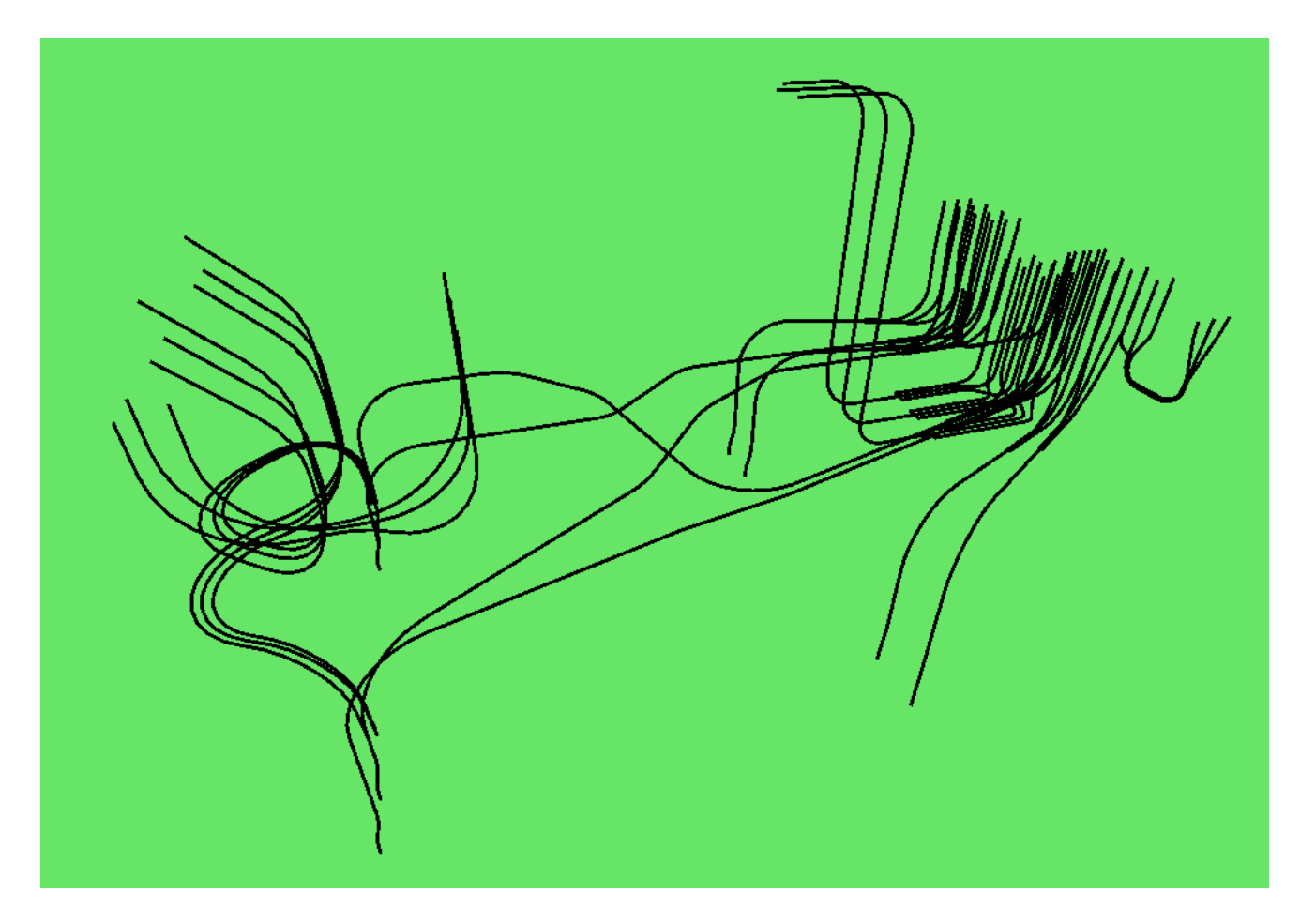